### Занятие № 2. Исследование генератора цифрового испытательного сигнала

### Порядок выполнения работы.

1. Установить и запустить среду визуальной разработки GnuRadio. Собрать блок схему анализатора спектра: в среде Gnuradio. Создайте блок-схему, изображенную на скриншоте ниже. Проверьте работоспособность собранной схемы, запустив ее и построив спектр входного сигнала

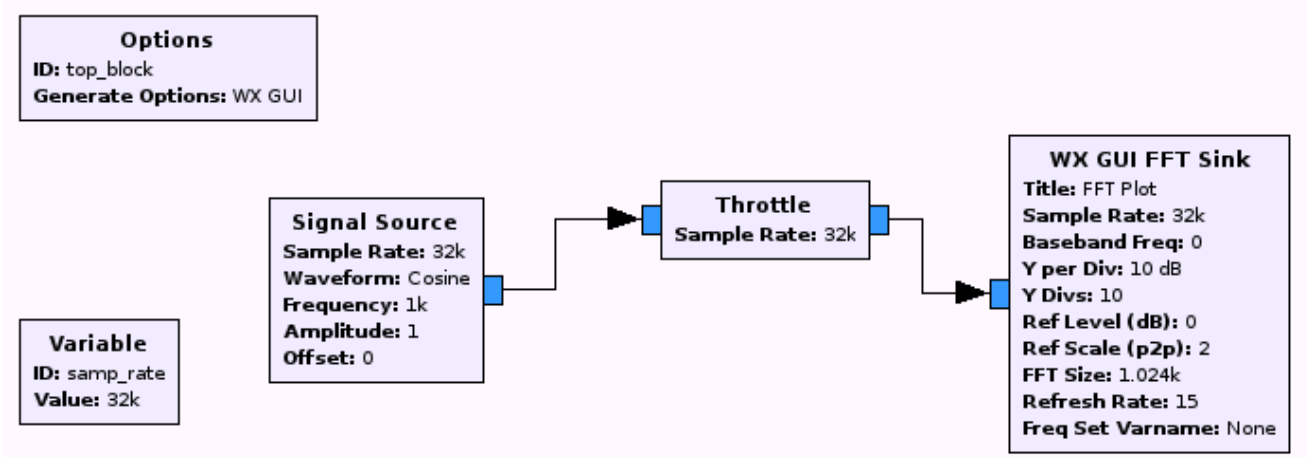

2. Блок "Throttle" ограничивает пропускную способность данных до указанной частоты дискретизации (sample rate). Это предотвращает использование GNURadio всех ресурсов ЦП, когда расход не регулируется внешним оборудованием (источник звука / приемник или источник / приемник USRP).

### Здесь и далее после каждого изменения блок схемы заносите переменные и полученный график FFT в протокол:

- 3. Уберите из схемы блок "Throttle" (напрямую соедините источник сигнала Signal Source и анализатор спектра WX GUI FFT Sink).
- 4. Сохраните полученные графики FFT Sink с блоком Throttle и без него. Что произойдет. если установить разные частоты дискретизации в блоках?
- 5. Меняя частоты дискретизации sample rate в источнике сигнала в диапазоне от 0 до 16 к постройте график. Что при этом изменится? Сохраните изменения.
- 6. Что будет, если установить **sample rate** выше 16 к? Почему?
- 7. Что произойдет если задать отрицательные значения частот?
- 8. Отображаются ли на графике FFT частоты, не получаемые от источника сигнала (Signal Source) ? (Подсказка: используйте Autoscale или увеличьте значение dB/Div.) Чему равна видимая амплитуда сигнала? Откуда берется шум?
- 9. Попробуйте использовать несколько источников сигнала одновременно, складывая и перемножая сигналы.
- 10. Попробуйте установить разные формы сигнала в источнике (Waveform: cosine).

#### **Описание используемых в работе блоков**

С документацией к используемым блокам можно самостоятельно озанкомиться, воспользовавшись справкой к программе в меню *Help > Help* ( или нажав клавишу F1 в открытой программе).

#### **Throttle**

#### [Type](http://www.ece.uvic.ca/~elec350/grc_doc/ar01s03s07.html#d0e1021) [Sample Rate](http://www.ece.uvic.ca/~elec350/grc_doc/ar01s03s07.html#d0e1055) [Vec Length](http://www.ece.uvic.ca/~elec350/grc_doc/ar01s03s07.html#d0e1065)

Limits the data throughput to the specified sampling rate. This prevents GNURadio from consuming all CPU resources when the flowgraph is not being regulated by external hardware (ie: audio source/sink or USRP source/sink).

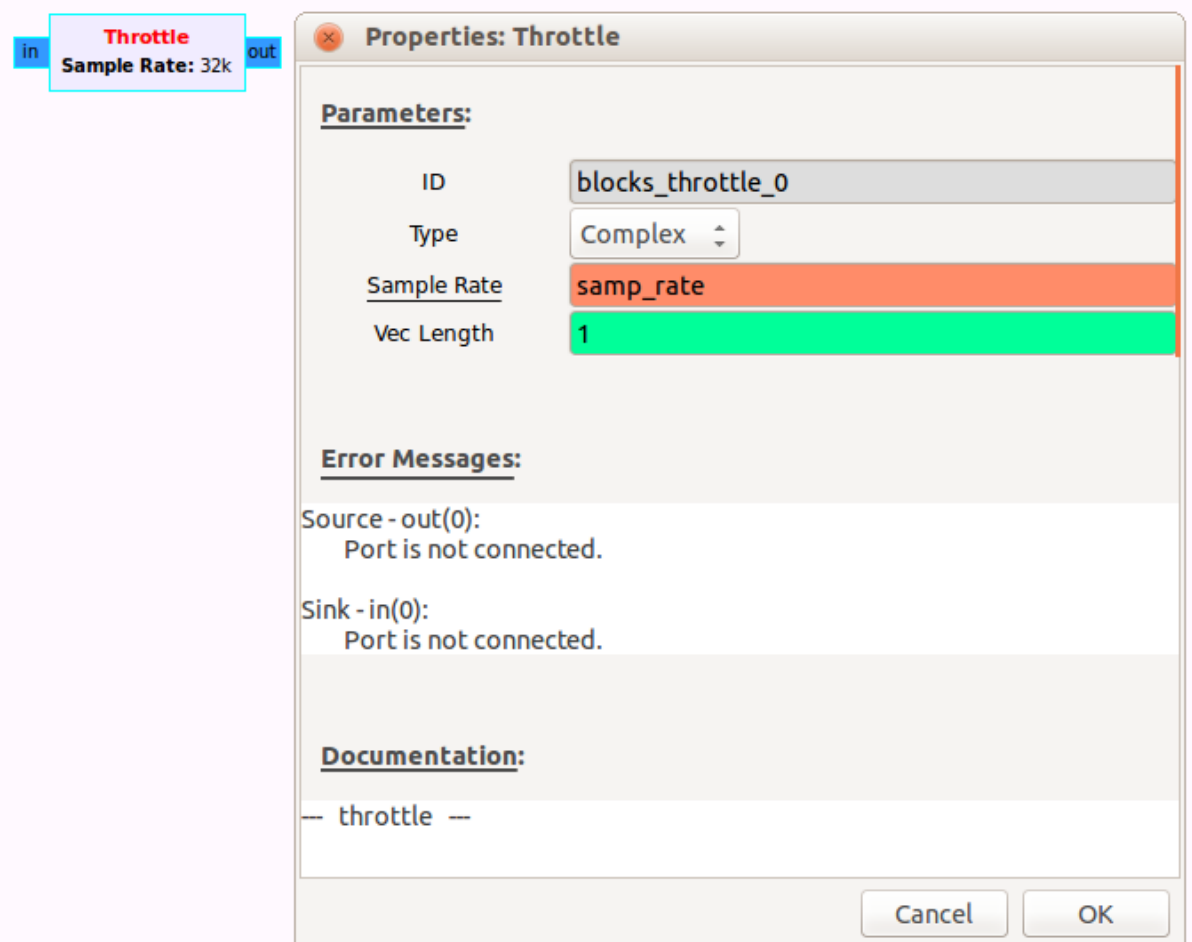

### **Type**

Specifies the data type of the input and output.

![](_page_1_Picture_84.jpeg)

#### **Sample Rate**

### *Type:* real Specifies the sample rate to limit the flowgraph to. **Vec Length**

*Type:* int

**Signal Source** [Output Type](http://www.ece.uvic.ca/~elec350/grc_doc/ar01s02s01.html#d0e423) [Sample Rate](http://www.ece.uvic.ca/~elec350/grc_doc/ar01s02s01.html#d0e452) [Waveform](http://www.ece.uvic.ca/~elec350/grc_doc/ar01s02s01.html#d0e462)

Specifies the vector length for vector processing. Typical applications will use the default value of 1.

#### **[Frequency](http://www.ece.uvic.ca/~elec350/grc_doc/ar01s02s01.html#d0e501) [Amplitude](http://www.ece.uvic.ca/~elec350/grc_doc/ar01s02s01.html#d0e511) [Offset](http://www.ece.uvic.ca/~elec350/grc_doc/ar01s02s01.html#d0e521)** Used to generate a variety of signal types: Sine, Cosine, Square, Triangle and Sawtooth. **Signal Source O Properties: Signal Source** Sample Rate: 32k Sample Rate: 32k<br>Waveform: Cosine<br>Frequency: 1k **Parameters:** Frequency: 1k Amplitude: 1 Offset: 0 ID gr\_sig\_source\_x\_0 Output Type Complex  $\hat{z}$ Sample Rate samp\_rate Cosine Waveform  $\overline{\mathbf{v}}$ Frequency 1000 Amplitude  $\mathbf{1}$ **Offset O Error Messages:** Source - out(0): Port is not connected. **Documentation:** <u>- sin source c --</u> Cancel OK

## **Output Type**

Specifies the data type of the output.

![](_page_2_Picture_148.jpeg)

![](_page_3_Picture_197.jpeg)

## **Sample Rate**

*Type:* real

Specifies the output sample rate.

**Waveform**

Specifies the output waveform.

![](_page_3_Picture_198.jpeg)

## **Frequency**

*Type:* real

Specifies the output frequency of the Signal Source. Note that aliasing will occur if the frequency is set higher than half of the sample rate.

## **Amplitude**

*Type:* real

Specifies the peak amplitude (Sine and Cosine) or the peak-to-peak amplitude (Square, Triangle and Sawtooth). When using the Constant output, typically this is set to 0 and the Offset parameter is used. **Offset**

*Type:* Complex

Specifies the offset that is added to the generated waveform.

# **Variable**

[Value](http://www.ece.uvic.ca/~ece350/grc_doc/ar01s04s01.html#d0e1263)

This block maps a value to a unique variable. This variable block has no graphical representation. The variable can be referenced (by ID) from other blocks in the flowgraph.

![](_page_3_Picture_18.jpeg)

**Value** *Type:* raw Specifies the value of the variable.